## Başlat

Başlatılmak istenen iş; sol menü akışlar bölümünden Başlat butonuna tıklanarak veya dashboard üzerine eklenmiş olan kısayol ile başlatılabilir. bknz: [Portal \(Dashboard\)](http://docs.logo.com.tr/pages/viewpage.action?pageId=30002421)

İşleme devam edebilmek için açıklama girilmesi istenir. Açıklama bilgisi otomatik olarak işlem tarihi atanır, isteğe bağlı olarak kaldırılabilir veya değiştirilebilir. Açıklama bilgisi girildikten sonra "Tamam" butonu ile akışa ait iş başlatılır.

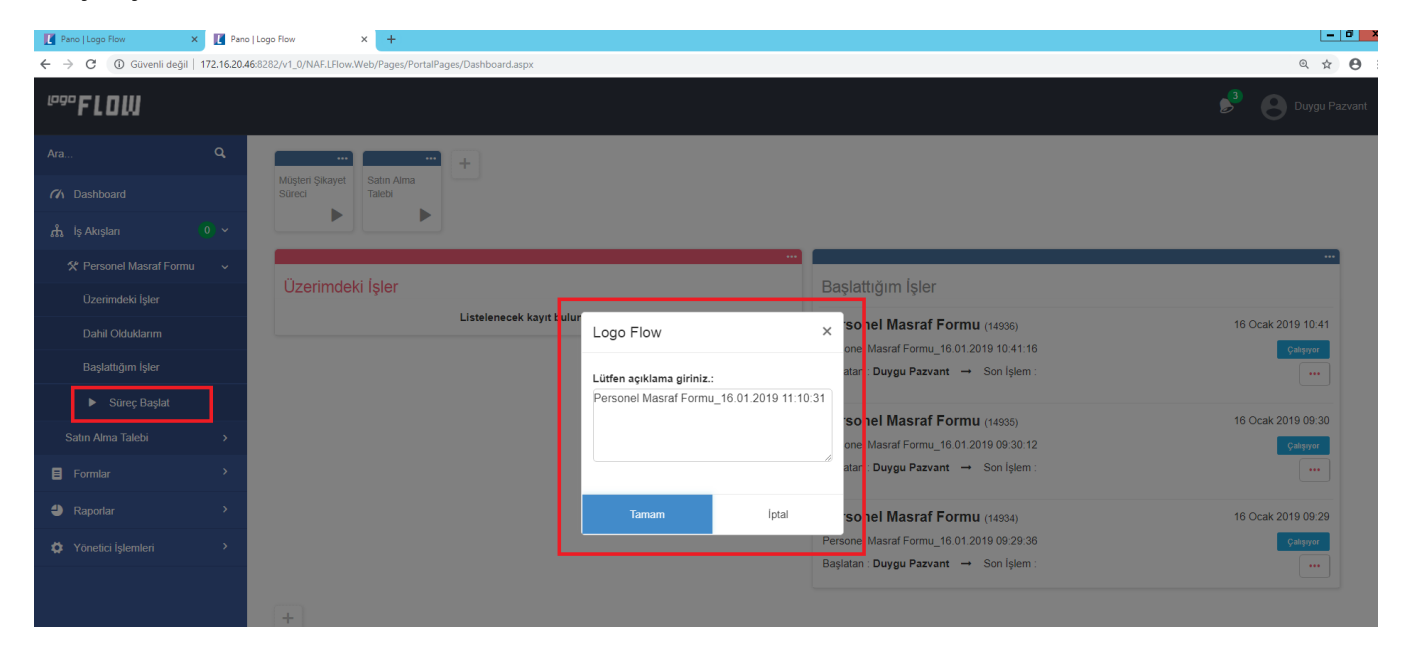

İş akış [tasarım aracında](https://docs.logo.com.tr/pages/viewpage.action?pageId=30001347), "form işlem aktivitesi" içerisinde tanımlanmış olan form açılır ve form içeriği doldurulur.

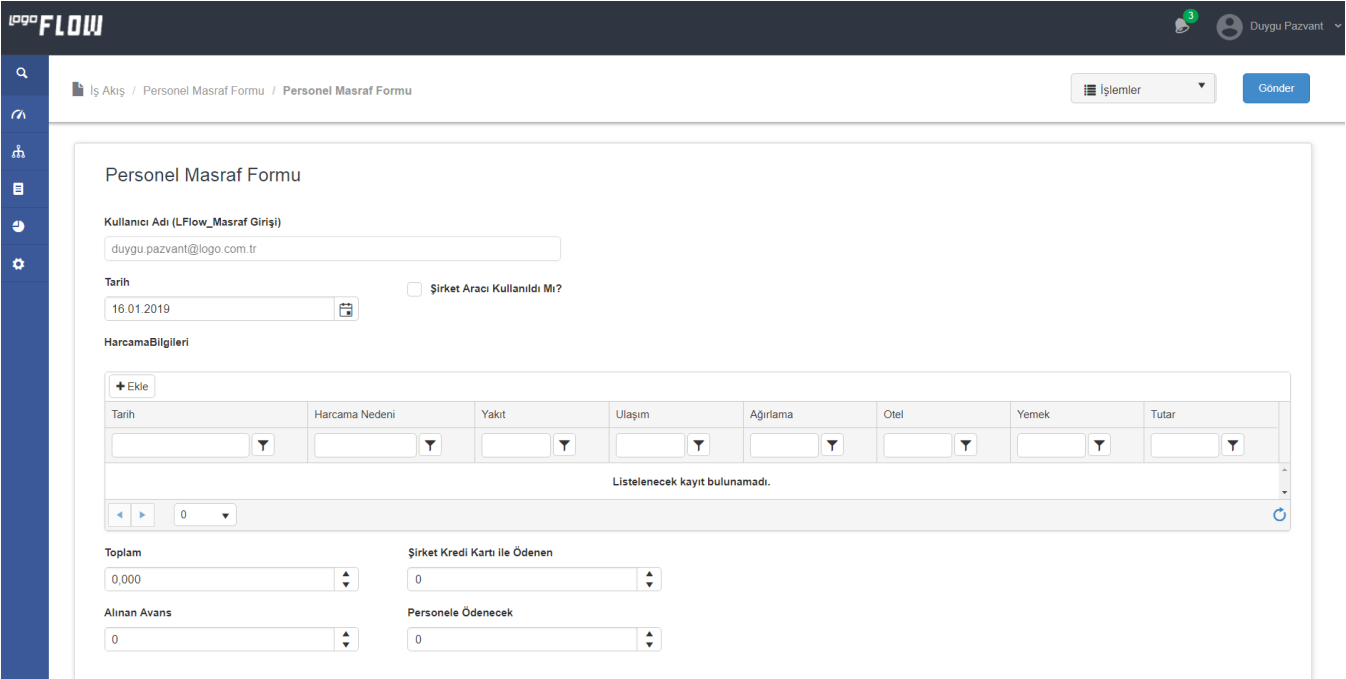

## Form Ekranı Detayları

İşlemler sekmesinde;

- Akış Geçmişi ile akışın hangi adımlardan geçtiğini detaylı görüntülenebilir.

- Pdf, Excel, Word, Html formatında Rapor oluşturulabilir.

- Akış Planı görüntülenebilir. Sadece yayınlanmış akışlar için akış planı görüntülenmektedir.

- Kaydet işlemi ile form içerisinde kullanıcı tarafından anlık olarak yapılan değişiklikler form gönderilmeden kaydedilebilir. (Ör: Giriş-çıkış yapıldığında tekrar aynı yerden devam etme işlemi yapabilmek için kullanılır.)

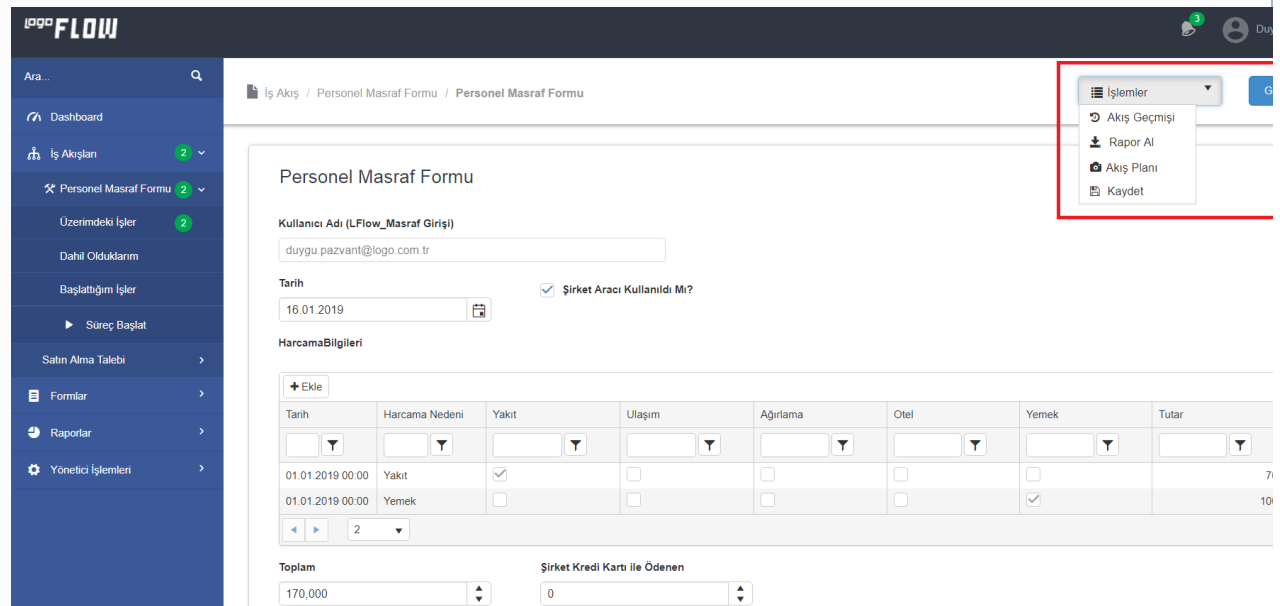

Form sağ üstünde bulunan ilgili buton/lara tıklanarak formun gönderilmesi / kaydedilmesi ve akışın bir sonraki adıma geçmesi sağlanır.

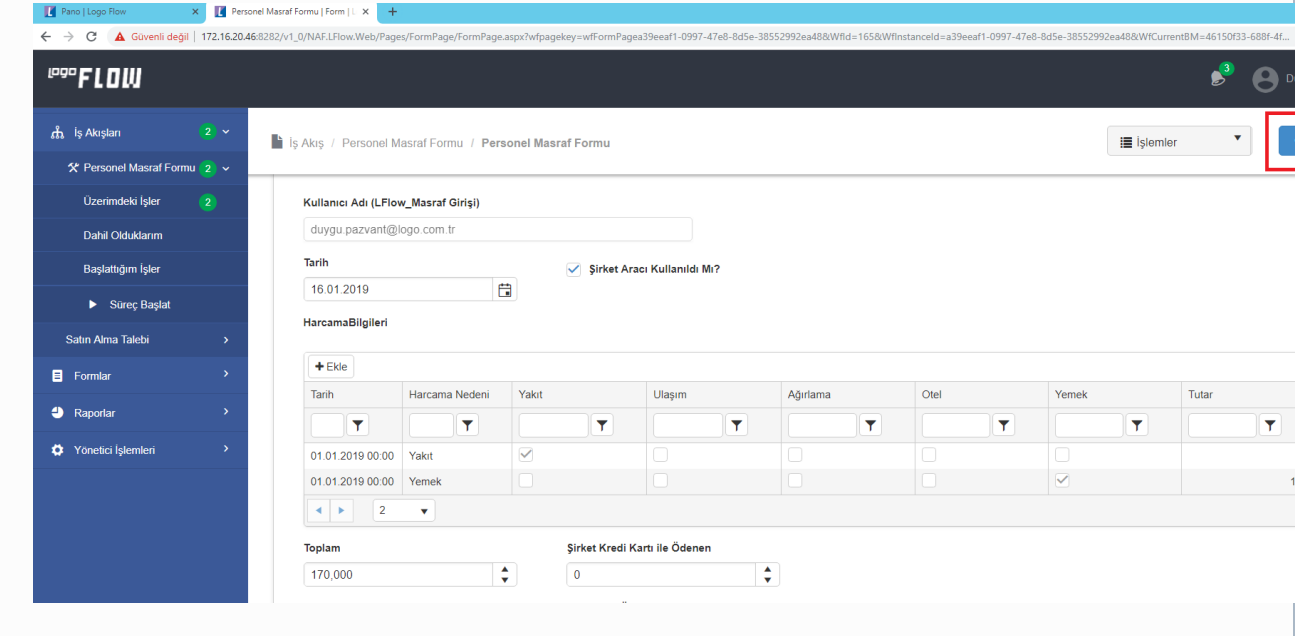